# MATLAB Basics

#### Trevor Spiteri

[trevor.spiteri@um.edu.mt](mailto:trevor.spiteri@um.edu.mt) <http://staff.um.edu.mt/trevor.spiteri>

[Department of Communications and Computer Engineering](http://www.um.edu.mt/ict/cce) [Faculty of Information and Communications](http://www.um.edu.mt/ict) [University of Malta](http://www.um.edu.mt/)

#### 7 February, 2008

### **1 Desktop Areas**

The default layout can be changed. To restore the default layout, click on the **View** menu, then click on **Desktop Layout**, then click on **Default**.

- **Current Directory** lists the files in the current directory. Change the directory using the cd command or the directory field in the toolbar.
- **Workspace** lists the local variables. Saving the workspace saves these variables for future sessions.
- **Command History** lists the previous commands used. Useful when repeating commands.
- **Command Window** where you type in new commands and expressions. To clear this window, use the clc command.

## **2 Online Help**

To display help on a command in the Command Window, use the help command. For example, help sin displays help on the sin function in the Command Window.

To display help in the Help Browser, use the doc command. For example, doc sin displays help on the sin function in the Help Browser.

To look for a function based on a keyword, use the lookfor command. For example, lookfor roots displays a list of functions that have to do with roots.

Table 1: Basic operator precedence

<span id="page-1-0"></span>

| Symbol | Operation                     |
|--------|-------------------------------|
| (      | parenthesis                   |
|        | exponentiation: $a^b$         |
| $\ast$ | multiplication: ab            |
|        | right division: $\frac{a}{b}$ |
|        | left division: $\frac{b}{a}$  |
|        | addition: $a + b$             |
|        | subtraction: $a - b$          |

<span id="page-1-1"></span>Table 2: Special variable names

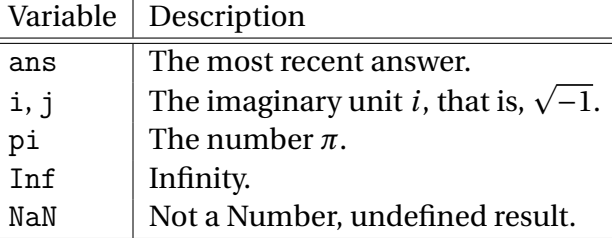

### **3 Operator Precedence**

See Table [1](#page-1-0) for a list of some basic operators and their precedence.

# **4 Variables and Workspace**

Variable names are case-sensitive. The first character must be a letter, the rest may be letters, digits, or the underscore character.

There are some special variables. See Table [2.](#page-1-1)

The workspace refers to the names and values of the different variables. To clear the workspace, use the clear command. The form clear old\_var clears just one variable, in this case, old\_var. Saving the workspace saves a copy of all the variables that are defined.

The whos command lists the local variables and how much memory they are using.

### **5 Arrays**

A row vector is an array with only one row, e.g., rv = [1 2 3 4]

Table 3: Commonly used functions

<span id="page-2-0"></span>

| Function                      | Meaning       |
|-------------------------------|---------------|
| exp(x)                        | $\rho^{\chi}$ |
| sqrt(x)                       | $\sqrt{x}$    |
| log(x)                        | $\ln x$       |
| log10(x)                      | $\log_{10} x$ |
| sin(x)                        | $\sin x$      |
| cos(x)                        | $\cos x$      |
| tan(x)                        | tan x         |
| asin(x)                       | $\sin^{-1} x$ |
| $\mathtt{acos}\,(\mathtt{x})$ | $\cos^{-1} x$ |
| atan(x)                       | $\tan^{-1} x$ |

A column vector is an array with only one column, e.g.,  $cv = [1; 2; 3; 4]$ 

A matrix is an array with more than one row and one column, e.g., mat = [11 12; 21 22]

## **6 Polynomials**

Polynomials are stored as a vector. The elements of the vector are the coefficients. The first element is the coefficient of the highest power. For example, the polynomial

$$
(x-1)(x-2) = x^2 - 3x + 2
$$

is stored as  $p = \begin{bmatrix} 1 & -3 & 2 \end{bmatrix}$ .

The roots can be obtained using the roots function. roots ( $[1 -3 2]$ ) returns the roots, 1 and 2.

The polynomial can be obtained using the poly function. poly([1 2]) returns the polynomial [1 -3 2].

## **7 Common Functions**

MATLAB contains many commonly used functions. Table [3](#page-2-0) shows some commonly used functions. Trigonometric functions use radians, not degrees.